# DAE Defibtech Matériel de formation

- DAE de formation autonome
- Kit de formation avec bloc-batterie
- Versions automatique et semiautomatique

# Manuel d'utilisation

Logiciel de formation V3.0

## Avis

Defibtech ne saurait être tenu responsable pour toute erreur contenue dans le présent document ou pour tout dommage accessoire ou indirect en rapport avec la fourniture, le fonctionnement ou l'utilisation de ce matériel.

Les informations contenues dans ce document sont sujettes à modification sans préavis. Les noms et les données utilisées dans les exemples sont fictifs sauf indication contraire.

#### Garantie limitée

Les informations contenues dans le manuel d'utilisation du DAE Defibtech ne constituent aucune garantie sur le DAE Defibtech ni sur aucun produit connexe. La « Garantie limitée » telle que formulée dans la documentation livrée avec les DAE Defibtech est la seule et unique garantie fournie par Defibtech L.L.C. sur ces produits.

## Copyright

Copyright 2009 Defibtech, L.L.C.

Tous droits réservés. Aucune partie de cette documentation ne peut être reproduite ou transmise sous quelque forme ni quelque moyen que ce soit sans le consentement formel et écrit de Defibtech, L.L.C.

# Table des matières

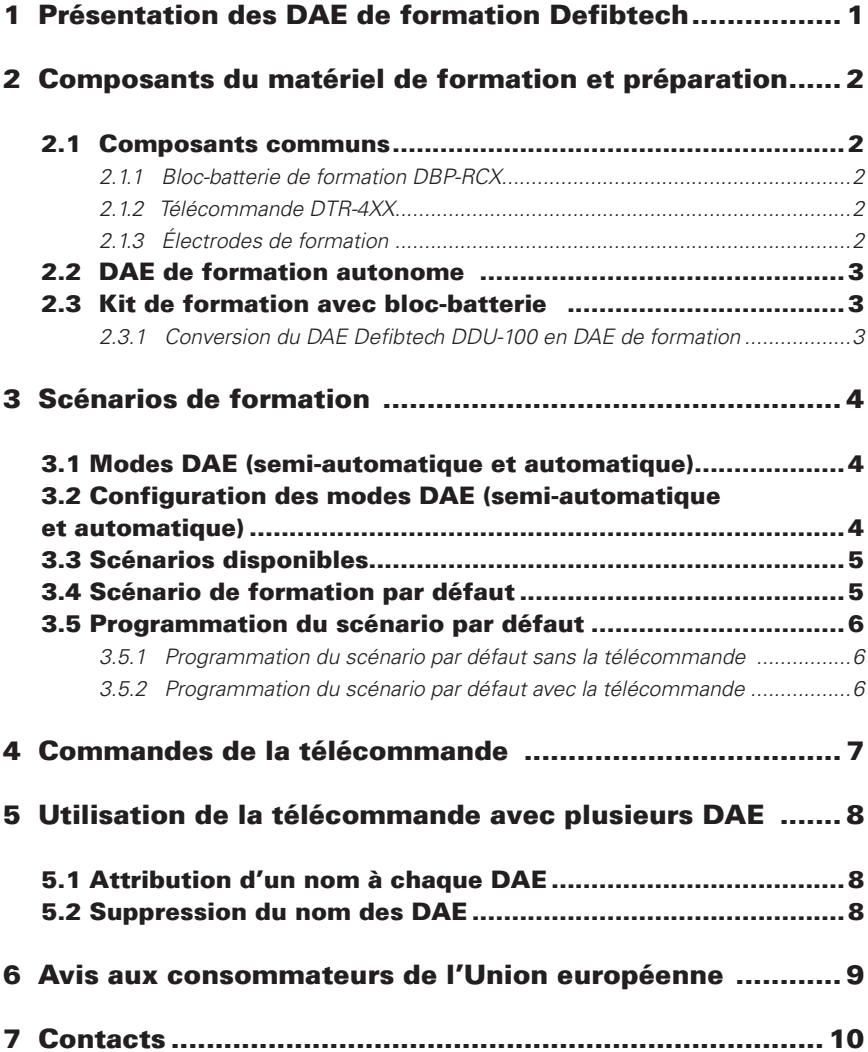

# 1 Présentation des DAE de formation Defibtech

Defibtech propose deux options matérielles pour former les étudiants à l'utilisation de ses DAE :

Le « **DAE de formation autonome** » est un système de simulation dédié à la pratique de l'utilisation des DAE, dont l'apparence externe est similaire à celle d'un DAE Defibtech entièrement fonctionnel, à cela près qu'il possède un contour rouge vif qui l'identifie clairement comme un appareil de formation. Il ne peut être utilisé pour défibriller des patients. La télécommande fournie avec le DAE de formation autonome permet à l'instructeur de contrôler à distance les exercices de pratique et les différentes fonctions du DAE.

Le « **kit de formation avec bloc-batterie** » consiste en un bloc-batterie rechargeable et un logiciel de formation (fourni sur une petite carte mémoire) permettant de convertir un DAE Defibtech de la gamme DDU-100 en un appareil de formation. La télécommande est disponible en option.

Les détails de fonctionnement de ces deux options matérielles sont identiques dans le cadre des séances de formation. Pour de pus amples informations, consultez la section 3.

# 2 Composants du matériel de formation et préparation

**Remarque :** Les informations de la section 2.1 suivante sont valables pour le DAE de formation autonome et le kit de formation avec bloc-batterie. Après avoir lu cette section, référez-vous à la section qui correspond à votre modèle d'appareil de formation, section 2.2 ou section 2.3.

## 2.1 Composants communs

# 2.1.1 Bloc-batterie de formation DBP-RCX

Le bloc-batterie de formation rechargeable DBP-RCX est un composant du DAE de formation autonome et du kit de formation avec bloc-batterie.

Avant toute utilisation, le bloc-batterie de formation doit être chargé à l'aide du chargeur de bloc-batterie fourni avec le produit (DTR-2XX). La charge complète de la batterie est atteinte en 12 à 14 heures.

**Remarque :** Évitez les surcharges pour ne pas réduire la durée de vie de la batterie. Lorsque les procédures de chargement adéquates sont respectées, le bloc-batterie doit avoir une durée de vie d'environ 200 cycles de charge/décharge.

Le bloc-batterie de formation n'a pas besoin de pile de 9 V.

**Remarque :** Si un bloc-batterie de formation est installé dans un DAE ou un DAE de formation contenant une pile de 9 V, l'indicateur lumineux IEO (indicateur d'état opérationnel) dans le coin supérieur droit devient rouge et clignote, et une alarme sonore se déclenche pour vous avertir que le DAE ne peut pas fonctionner en tant que défibrillateur de secours.

# 2.1.2 Télécommande DTR-4XX

La télécommande DTR-4XX est fournie avec le DAE de formation autonome et est disponible en option avec le kit de formation avec bloc-batterie.

L'utilisation de la télécommande avec les deux options matérielles est facultative pendant les exercices de formation.

La télécommande fonctionne avec deux piles de type AAA. Insérez les piles dans le compartiment des piles situé au dos de la télécommande. Aucun autre réglage de la télécommande n'est nécessaire.

# 2.1.3 Électrodes de formation

Un kit d'électrodes de formation de taille adulte (DDP-101TR) est fourni avec le DAE de formation autonome et est disponible séparément pour une utilisation facultative avec le kit de formation avec bloc-batterie.

Les électrodes de formation sont disponibles sous forme de kits complets (électrodes, fils et connecteur) et sous forme d'électrodes de remplacement économiques en tailles adulte et pédiatrique. Les électrodes de remplacement se fixent (avec des crochets et des boucles d'attache) au fil et au connecteur réutilisables fournis avec les kits complets d'électrodes.

DAC-515E-FR-AB Les références de ces différentes options d'électrodes sont : DDP-101TR (kit complet d'électrodes adultes), DDP-105TR (5 paires d'électrodes de remplacement adultes), DDP-201TR (kit complet d'électrodes pédiatriques), DDP-205TR (5 paires d'électrodes de remplacement pédiatriques).

# 2.2 DAE de formation autonome

#### **AVERTISSEMENT :** Le DAE de formation autonome **ne peut pas** être utilisé pour défibriller des patients.

Les composants nécessaires au fonctionnement du DAE de formation autonome sont les suivants :

- DAE de formation autonome (DDU-100TR) 1.
- Bloc-batterie de formation (DBP-RCX), fourni avec le DAE de formation autonome 2.
- Électrodes de formation, 1 kit adulte (DDP-101TR) fourni 3.
- Télécommande (DTR-4XX) fournie, mais utilisation facultative 4.

## 2.3 Kit de formation avec bloc-batterie

Le kit de formation avec bloc-batterie Defibtech permet de convertir un DAE Defibtech DDU-100 standard en un appareil de formation à l'utilisation d'un DAE. Il est disponible en deux configurations : avec et sans télécommande.

#### **AVERTISSEMENT :** Un DAE DDU-100 dans lequel est inséré un bloc-

batterie de formation **ne peut pas** être utilisé pour les opérations de secours. Le remplacement du bloc-batterie de formation par un bloc-batterie de défibrillation permet d'utiliser immédiatement le DAE lors d'une intervention.

Les composants nécessaires au fonctionnement du DAE DDU-100 en mode de formation sont les suivants :

- DAE DDU-100 1.
- Bloc-batterie de formation (DBP-RCX), fourni avec les deux configurations du système 2.
- Carte mémoire contenant le logiciel de formation (DTR-3XX) fournie avec les deux configurations du système 3.
- Électrodes de formation (utilisation facultative) 4.
- Télécommande DTR-4XX (utilisation facultative) 5.

## 2.3.1 Conversion du DAE Defibtech DDU-100 en DAE de formation

- Retirez le bloc-batterie de défibrillation du DAE DDU-100. 1.
- Insérez la carte du logiciel de formation DTR-3XX dans la fente située juste au-dessus de l'ouverture pour le bloc-batterie (étiquette vers le haut et encoche vers l'appareil). 2.
- Insérez le bloc-batterie de formation jusqu'à ce qu'il soit bien enclenché. 3.

Le DAE ne peut maintenant fonctionner qu'en mode de formation.

#### **AVERTISSEMENT :** Un DAE DDU-100 dans lequel est inséré un bloc-

batterie de formation **ne peut pas** être utilisé pour les opérations de secours. Le remplacement du bloc-batterie de formation par un bloc-batterie de défibrillation permet d'utiliser immédiatement le DAE lors d'une intervention.

**Remarque :** Le DAE annonce « Mode de formation » chaque fois qu'il est mis sous tension. Ceci indique qu'il ne peut être utilisé pour défibriller un patient tant que le bloc-batterie de formation est inséré.

**AVERTISSEMENT :** Les électrodes de formation **ne peuvent pas** être utilisées pour défibriller un patient. Si les électrodes de formation sont connectées à un DAE en mode de défibrillation, le DAE annonce « Contrôlez les électrodes » et signale une erreur au prochain autotest automatique.

# 3 Scénarios de formation

#### 3.1 Modes DAE (semi-automatique et automatique)

Les nouveaux DAE de formation autonomes et kits de formation avec blocbatterie sont préprogrammés pour fonctionner en mode semi-automatique. Le DAE de formation autonome et le kit de formation avec bloc-batterie peuvent être configurés pour fonctionner soit en mode semi-automatique, soit en mode automatique. Tous les scénarios de formation exposés dans la section 3.3 peuvent être utilisés dans les deux modes.

**Attention :** Vérifiez que le DAE de formation autonome et le kit de formation avec bloc-batterie sont bien configurés dans le mode DAE adapté à la formation projetée.

#### 3.2 Configuration des modes DAE (semi-automatique et automatique)

**Remarque :** Vous devez utiliser la télécommande pour passer d'un mode DAE à l'autre (semi-automatique et automatique). Il est impossible de configurer les modes sans télécommande.

Pour changer de mode DAE :

- 1. Commencez avec le DAE éteint.
- Allumez le DAE. 2.
- Appuyez sur la touche **Shift** de la télécommande. 3.
- Appuyez sur la touche **Alt** de la télécommande. 4.
- Appuyez sur la touche **Pause** de la télécommande. 5.
- Le DAE annonce « Mode de formation » en mode semi-automatique ou « Mode de formation version 2 » en mode automatique. 6.

Le mode DAE est à présent programmé, et le DAE commencera à utiliser ce mode chaque fois qu'il sera mis sous tension. À chaque mise sous tension, le DAE annoncera le mode sur lequel il est programmé.

**Remarque :** Le mode DAE étant enregistré dans le bloc-batterie, si le blocbatterie est transféré dans un autre appareil, le mode DAE de l'appareil sera celui du bloc-batterie.

## 3.3 Scénarios disponibles

Six scénarios (décrits ci-dessous) sont disponibles pour les exercices de formation et peuvent être alternés selon votre gré pendant la séance de formation.

Scénarios disponibles :

- FV (Fibrillation Ventriculaire) qui se convertit en rythme non choquable (rythme sinusal normal) après le premier choc. Ce scénario est basé sur le scénario de formation de l'American Heart Association et permet une vue d'ensemble rapide et une démonstration du fonctionnement du DAE. 1.
- Rythme non choquable continu. 2.
- Indication de problème d'électrodes jusqu'à ce que celles-ci soient déconnectées, puis reconnectées (afin de simuler le remplacement des électrodes), suivie d'une FV qui se convertit après le premier choc en un rythme non choquable (rythme sinusal normal). 3.
- FV qui se convertit après le second choc en un rythme non choquable (rythme sinusal normal). 4.
- FV persistante non convertible. 5.
- Électrodes non appliquées au patient. Ce scénario est recommandé comme scénario par défaut en cas d'utilisation de la télécommande. Le DAE demande à l'étudiant d'appliquer les électrodes sur le mannequin, et l'instructeur peut sélectionner manuellement les simulations de rythme (telles que RSN et FV) ou tout autre scénario de formation en utilisant la télécommande. 6.

**Remarque :** Lorsque le DAE de formation est mis sous tension, il démarre avec le scénario par défaut et non avec le dernier scénario utilisé (voir la section 3.5 pour les instructions de configuration du scénario par défaut).

**Remarque :** Les scénarios de formation 1 à 5 supposent que les électrodes aient déjà été appliquées sur le patient si elles étaient connectées au DAE au moment de sa mise sous tension. Pour un enchaînement correct des différentes étapes des exercices de formation, l'étudiant doit appliquer les électrodes sur le patient avant d'allumer l'appareil ou bien allumer l'appareil avec les électrodes déconnectées, appliquer les électrodes sur le patient, puis connecter les électrodes au DAE.

# 3.4 Scénario de formation par défaut

Lorsque le DAE de formation est mis sous tension, il fonctionne en mode « scénario de formation par défaut ». Le scénario de formation par défaut peut être remplacé par l'un des six scénarios de formation disponibles.

**Remarque :** Les nouveaux DAE de formation autonomes et les DAE DDU-100 nouvellement configurés sont préprogrammés pour démarrer avec le scénario n°1 comme scénario de formation par défaut.

# 3.5 Programmation du scénario par défaut

Le DAE de formation peut être reprogrammé pour démarrer avec l'un des six scénarios de formation lors de la mise sous tension.

## 3.5.1 Programmation du scénario par défaut sans la télécommande

Si l'utilisateur ne dispose pas d'une télécommande, les procédures de sélection des scénarios de formation et de programmation du scénario par défaut sont les mêmes. Le DAE enregistre le dernier scénario sélectionné et démarre avec ce scénario la prochaine fois qu'il est mis sous tension.

Utilisez la procédure suivante pour sélectionner un scénario de formation sans télécommande :

- Commencez avec le DAE éteint. 1.
- Maintenez le bouton Shock (Choc) enfoncé tout en allumant l'appareil. 2.
- L'appareil annonce « Training Mode n (Mode formation n) », où « n » est le numéro de l'actuel scénario de formation par défaut. 3.
- Relâchez le bouton Shock (Choc). 4.
- Appuyez plusieurs fois sur le bouton Shock (Choc) pour parcourir les scénarios de formation disponibles jusqu'à l'obtention du scénario souhaité (le DAE annonce successivement le numéro de chaque scénario). 5.

**Remarque :** Il est possible d'appuyer rapidement sur le bouton Shock (Choc) sans attendre l'annonce des numéros afin d'accélérer la procédure.

Éteignez le DAE. Il utilisera désormais le scénario de formation choisi jusqu'à ce que celui par défaut soit reprogrammé. 6.

#### 3.5.2 Programmation du scénario par défaut avec la télécommande

**Remarque :** Lors de la formation avec la télécommande, Defibtech recommande de programmer le scénario de formation n 6 (électrodes non appliquées) comme scénario par défaut. Cela permet à l'instructeur de choisir manuellement des simulations de rythmes cardiaques ou tout autre scénario de formation souhaité avec la télécommande.

Pour programmer le scénario par défaut avec la télécommande :

- 1. Commencez avec le DAE éteint.
- Allumez le DAE.  $\mathcal{D}$
- Appuyez sur la touche **Shift** de la télécommande. 3.
- Appuyez sur la touche **Alt** de la télécommande. 4.
- Appuyez sur la touche portant le numéro correspondant au scénario de formation souhaité (n°1 à 9). 5.
- Le DAE annonce « Mode de formation n », où n correspond à la touche numérique sélectionnée. 6.

Le scénario de formation par défaut est à présent programmé et le DAE démarrera par ce scénario de formation à chaque mise sous tension.

**Remarque :** Le DAE annoncera « Mode de formation » lors de chaque mise sous tension afin d'indiquer qu'il ne peut être utilisé pour défibriller un patient.

# 4 Commandes de la télécommande

La télécommande peut être utilisée pour modifier le comportement du DAE à tout moment pendant que l'appareil est sous tension. La télécommande n'a aucun impact sur un DAE non configuré pour la formation. Les fonctions suivantes peuvent être activées en utilisant les touches de la télécommande :

- **OFF** éteint le DAE. **•**
- **PADS (ÉLECTRODES)** simule des électrodes déconnectées. **•**
- **NSR (RSN)**  simule un rythme sinusal normal (utilisé typiquement lorsque les électrodes ont été appliquées sur le mannequin de formation). **•**
- **VFIB (FIBV)** simule une fibrillation ventriculaire (utilisé typiquement lorsque les électrodes ont été appliquées sur le mannequin de formation). **•**
- **MOTION (MOUVEMENT)** simule un rythme cardiaque altéré par des artefacts dus à des mouvements excessifs (utilisé typiquement lorsque les électrodes ont été appliquées sur le mannequin de formation). **•**
- 1 9 fait passer instantanément le DAE au scénario de formation correspondant au numéro sélectionné. **•**
- **VOLUME UP (VOLUME flèche vers le haut)** augmente progressivement le volume sonore des annonces du DAE (jusqu'au maximum). **•**
- **VOLUME DOWN (VOLUME flèche vers le bas)** réduit progressivement le volume sonore des annonces du DAE (jusqu'au minimum). **•**
- **PAUSE** suspend et reprend en alternance le fonctionnement du DAE. Lorsque le DAE est en mode PAUSE (suspendu), le DAE ne répond qu'à la touche PAUSE de la télécommande. **•**

# 5 Utilisation de la télécommande avec plusieurs DAE

La télécommande peut être employée pour contrôler individuellement jusqu'à quatre DAE dans une salle de classe.

Afin de pouvoir contrôler individuellement chacun des quatre DAE, il faut attribuer à chacun un « nom » consistant en une lettre unique. La télécommande dispose de quatre touches (A à D) qui sont utilisées pour programmer le nom des DAE.

Ces touches peuvent être utilisées comme préfixes pour toute commande décrite dans la section précédente (p.ex. appuyez sur **A**, puis sur **NSR (RSN)** pour que le DAE « A » simule un rythme sinusal normal, appuyez sur **D**, puis sur **PAUSE** pour que le DAE « D » suspende son fonctionnement).

**Remarque :** Pour contrôler simultanément plusieurs DAE après leur avoir attribué à chacun un nom, l'instructeur peut utiliser la séquence de touches **SHIFT-ALT- « touche »** sur la télécommande (où **« touche »** est la commande correspondant à la fonction souhaitée). Tous les DAE à portée de la télécommande répondront à cette séquence quel que soit le nom qui leur a été attribué.

## 5.1 Attribution d'un nom à chaque DAE

Pour programmer jusqu'à quatre DAE ayant chacun un nom, procédez comme suit :

- Commencez avec tous les DAE éteints. 1.
- Allumez le DAE qui doit être programmé. 2.
- Appuyez sur la touche **Shift (Maj)** de la télécommande. 3.
- 4. Appuyez sur la touche **Alt** de la télécommande.
- Appuyez sur l'une des quatre premières touches alphabétiques de la télécommande (**A** à **D**) pour attribuer un « nom » au DAE. 5.

## 5.2 Suppression du nom des DAE

Pour supprimer le nom programmé d'un DAE, procédez comme suit :

- Commencez avec tous les DAE éteints. 1.
- 2. Allumez le DAE dont le nom doit être supprimé.
- 3. Appuyez sur la touche **Shift (Maj)** de la télécommande.
- 4. Appuyez sur la touche **Alt** de la télécommande.
- 5. Appuyez sur la touche **Off** de la télécommande.

**Remarque :** Afin d'éviter l'attribution accidentelle de nom ou le renommage de DAE dans un endroit où les DAE ne sont peut-être pas tous éteints, il est recommandé de procéder à l'attribution du nom de chaque DAE dans une pièce différente.

# 6 Avis aux consommateurs de l'Union européenne

Le symbole de la poubelle sur roue barrée d'une croix  $\Box$  apposé sur ce dispositif indique qu'il a été mis sur le marché après le 13 août 2005, et qu'il entre dans le champ d'application de la directive 2002/96/CEE relative aux déchets d'équipements électriques et électroniques (DEEE) et des lois nationales qui transposent les dispositions de cette directive.

À la fin de son cycle de vie, cet appareil ne doit être éliminé qu'en conformité avec les dispositions de la directive européenne susmentionnée (et de ses éventuels amendements) ainsi que de la réglementation nationale correspondante. De lourdes sanctions sont prévues en cas de non-respect de cette directive.

Les équipements électriques et électroniques (EEE) peuvent contenir des composants polluants et des substances dangereuses dont l'accumulation peut présenter des risques graves pour l'environnement et la santé humaine. C'est la raison pour laquelle les administrations locales prévoient des réglementations qui encouragent la réutilisation et le recyclage, interdisent l'élimination des DEEE avec les déchets municipaux non triés et exigent la collecte séparée de ces DEEE (dans des centres de traitement dûment agréés). Le fabricant ainsi que les distributeurs agréés doivent fournir toutes les informations nécessaires quant au traitement et à l'élimination en toute sécurité des appareils concernés.

Vous pouvez également remettre cet équipement usagé à votre distributeur lors de l'achat d'un nouvel appareil. Nonobstant les limites imposées par la nature et l'utilisation de cet appareil, le fabricant mettra tout en œuvre pour développer des processus de recyclage. Veuillez contacter le distributeur local pour de plus amples informations.

# 7 Contacts

Defibtech, L.L.C. 741 Boston Post Road Guilford, CT 06437 États-Unis Tél. : (866) 333-4241 (numéro gratuit en Amérique du Nord) (203) 453-4507 Fax : (203) 453-6657

Adresses e-mail :

sales@defibtech.com (Ventes) reporting@defibtech.com (Matériovigilance) service@defibtech.com (Service après-vente et réparations)

Représentant européen agréé :

Emergo Europe Molenstraat 15 2513 BH The Hague Pays-Bas

Tél. : +31 70 345 8570  $Fax: +31703467299$ 

# CE

Brevets en instance.

Ce produit et ses accessoires sont fabriqués et vendus en vertu d'un ou de plusieurs des brevets américains suivants : D514,951; 6,955,864 ; D499,183.

Ce produit et ses accessoires sont fabriqués et vendus sous licences octroyées sur au moins un ou plusieurs des brevets américains suivants : 5,591,213 ; 5,593,427 ; 5,601,612 ; 5,607,454 ; 5,611,815 ; 5,617,853 ; 5,620,470 ; 5,662,690 ; 5,735,879 ; 5,749,904 ; 5,749,905 ; 5,776,166 ; 5,800,460 ; 5,803,927 ; 5,836,978 ; 5,836,993 ; 5,879,374 ; 6,016,059 ; 6,047,212 ; 6,075,369 ; 6,438,415 ; 6,441,582.

DAC-515E-FR-AB